自動積立契約の照会・変更・廃止・取り消しを行う際の操作方法を、ご案内いたします。(番号の順に操作してください)

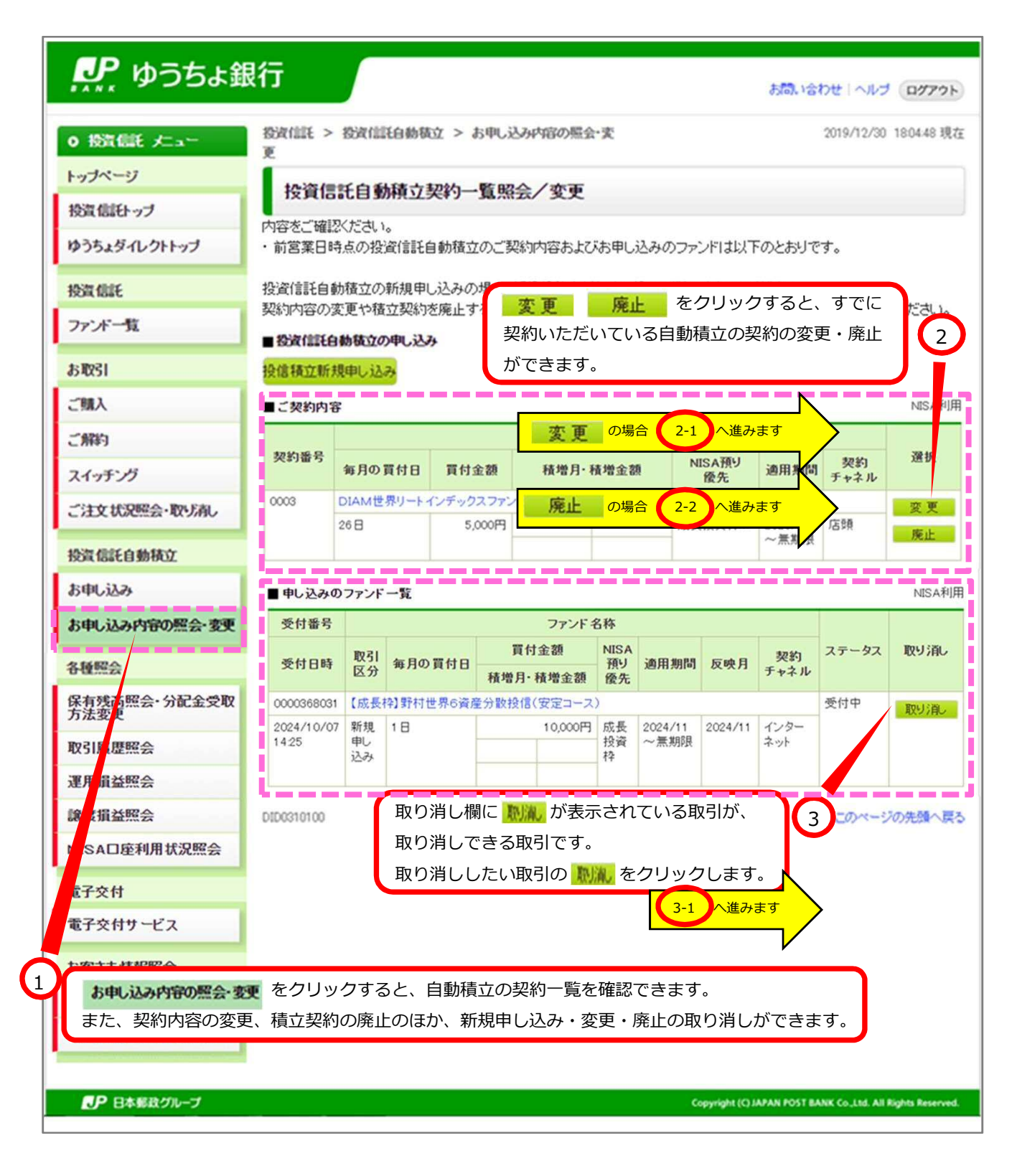

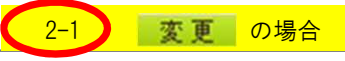

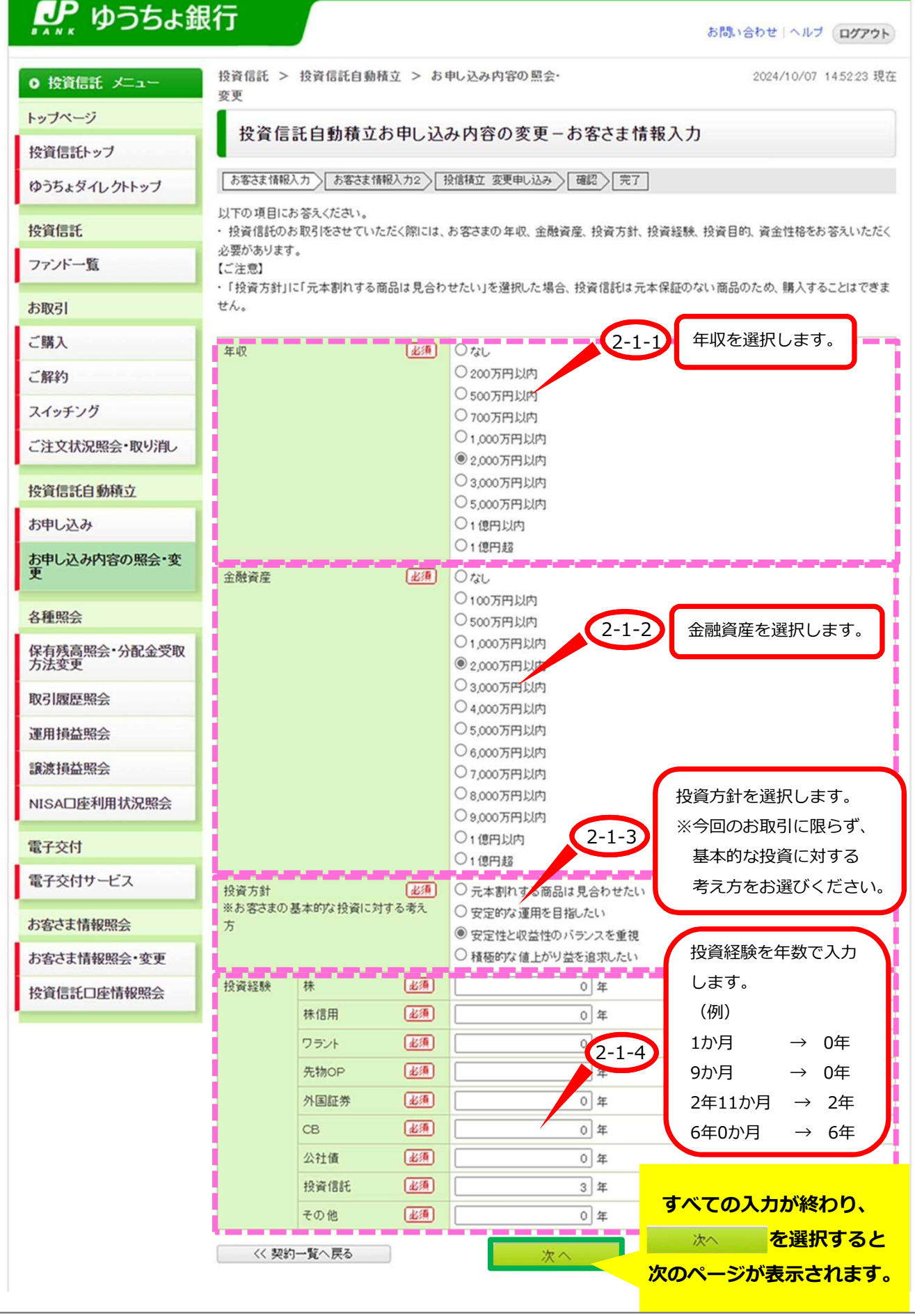

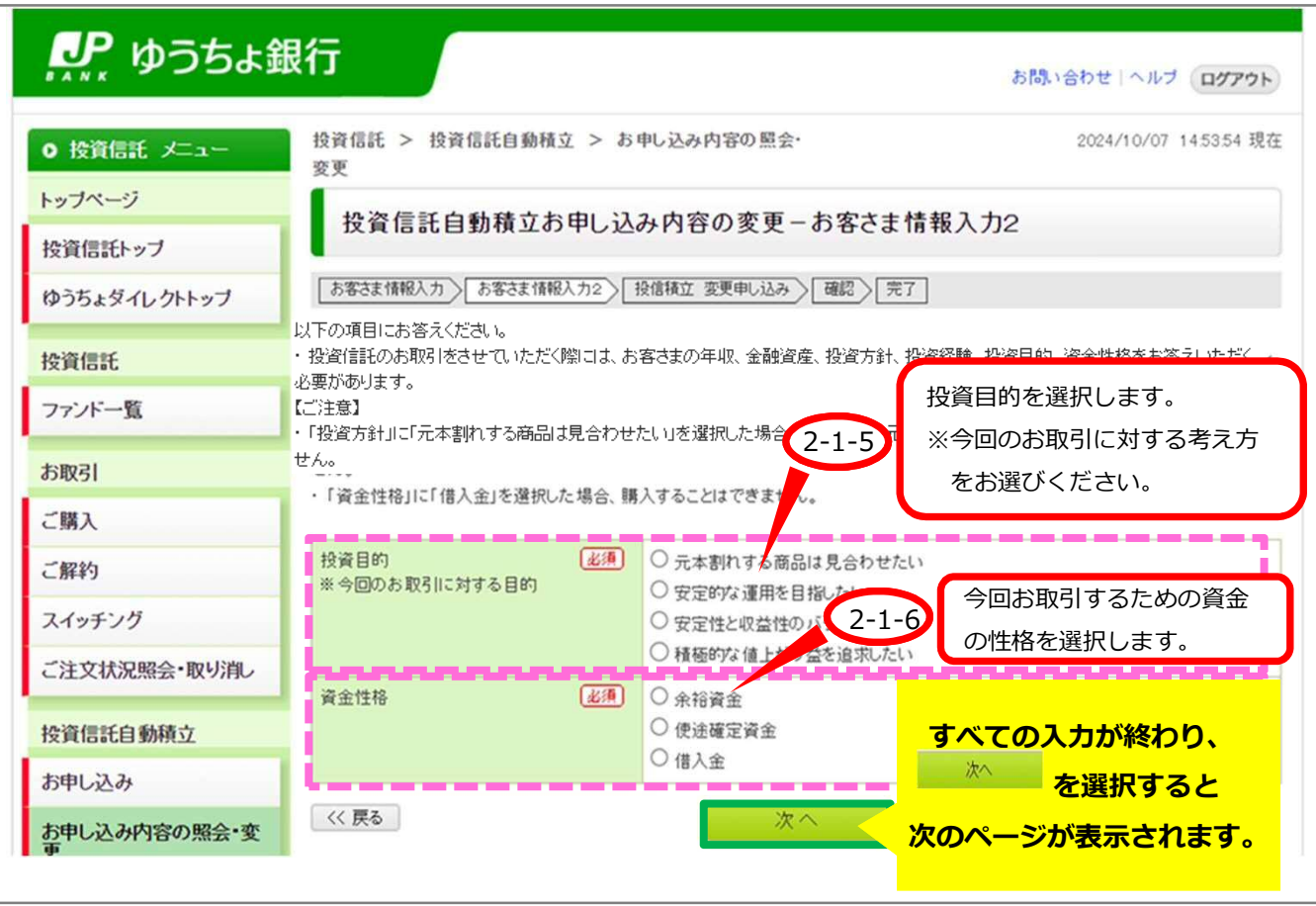

## ※この画面は、お客さまの取引状況等によって表示されない場合があります。

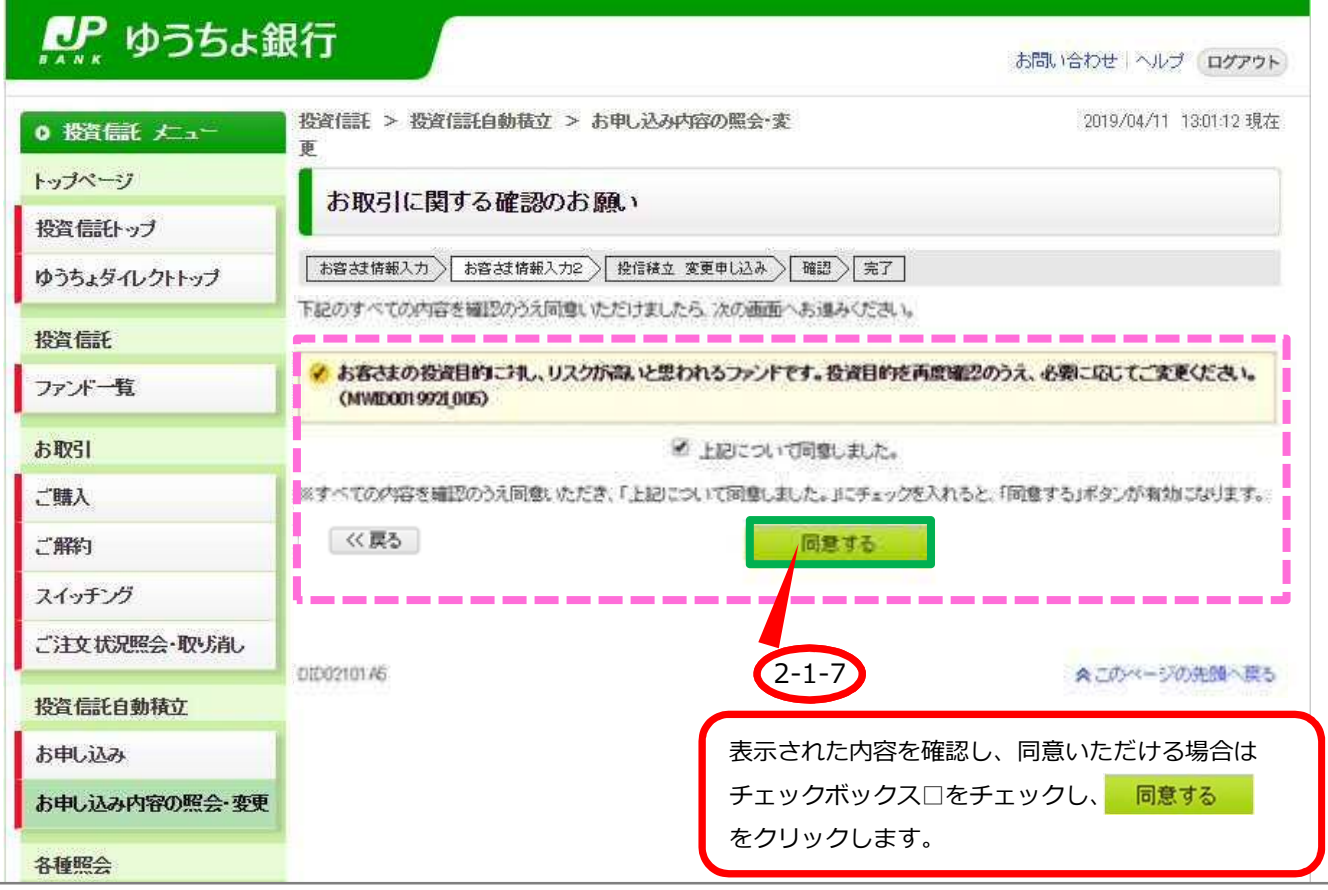

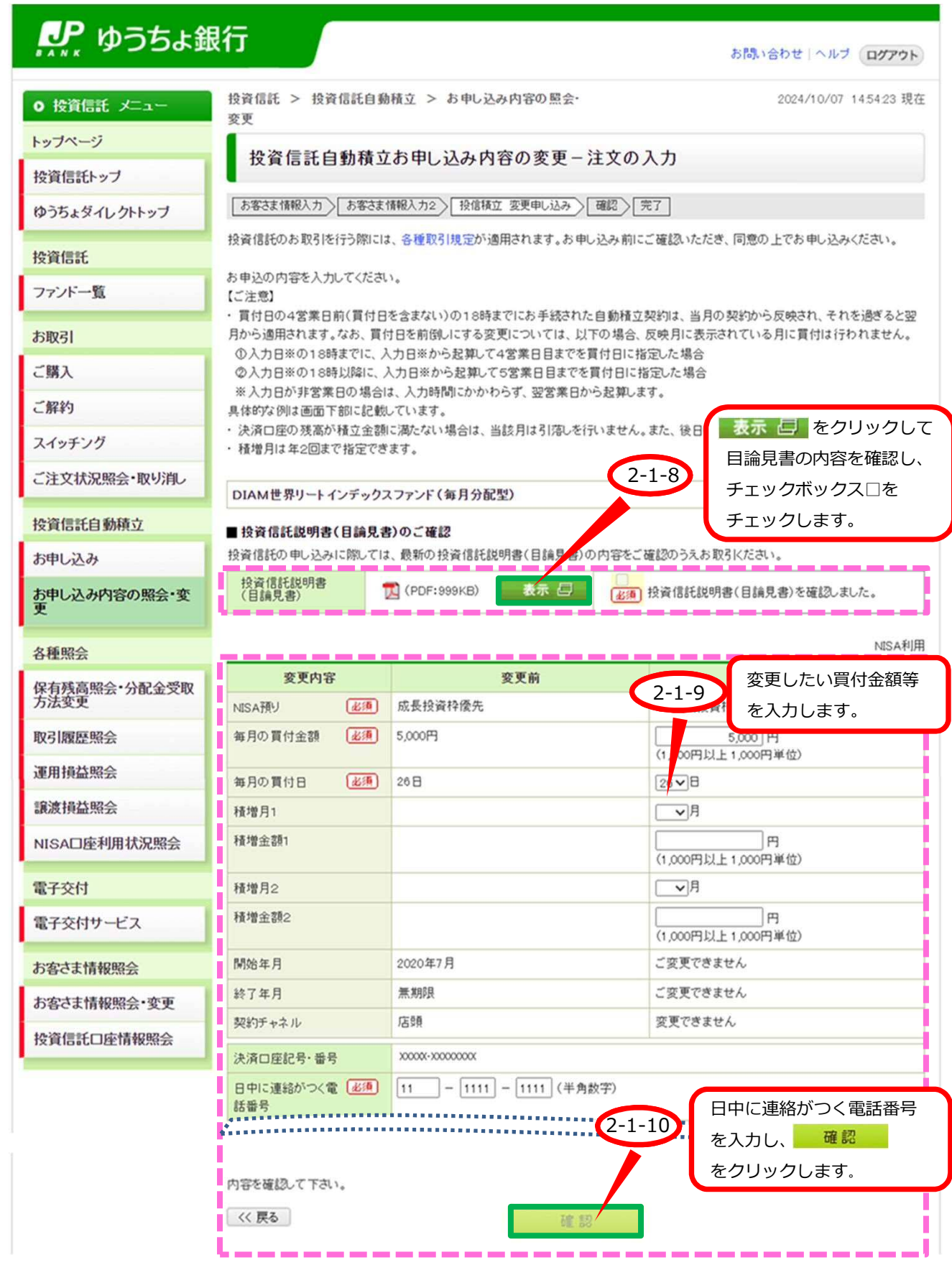

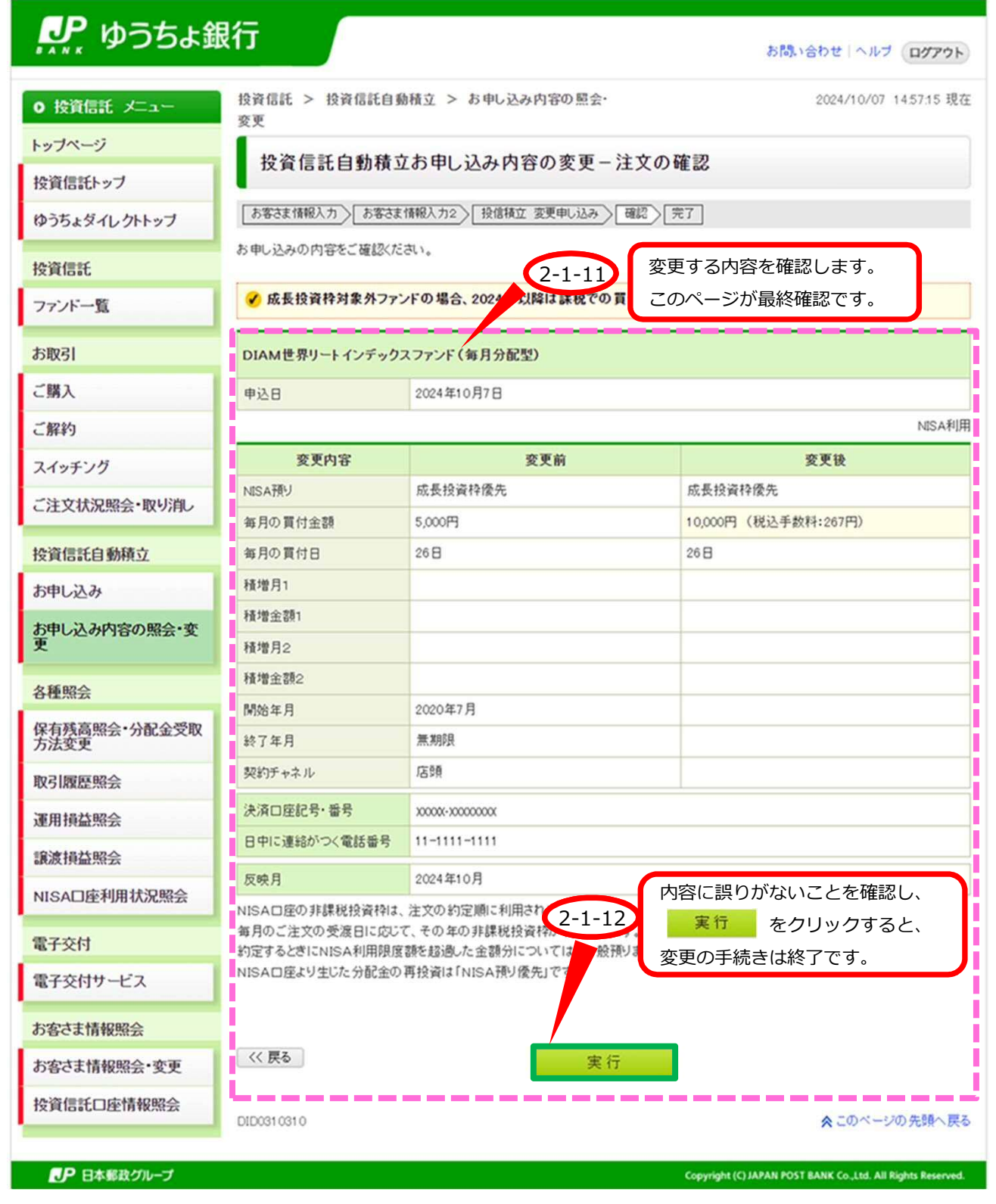

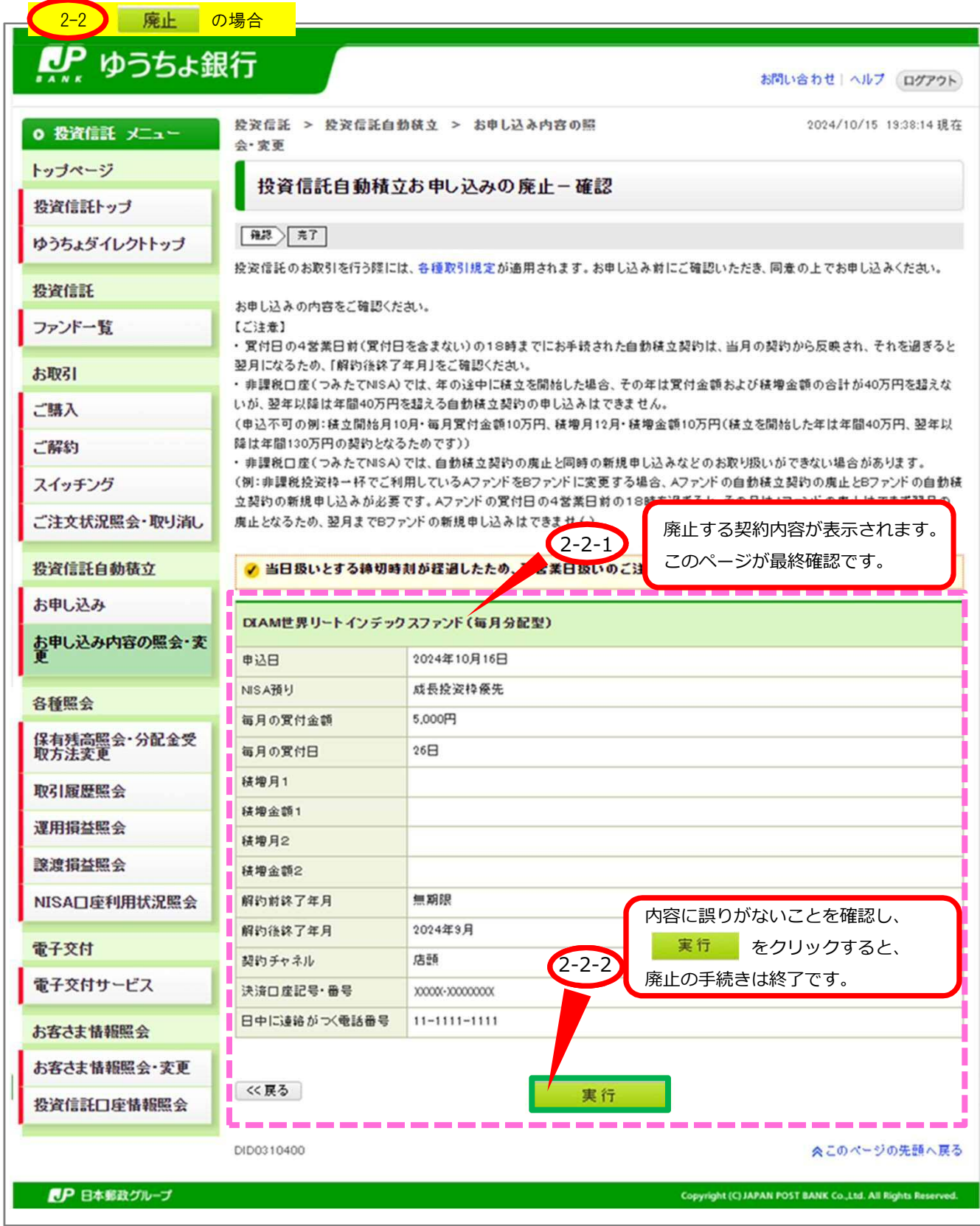

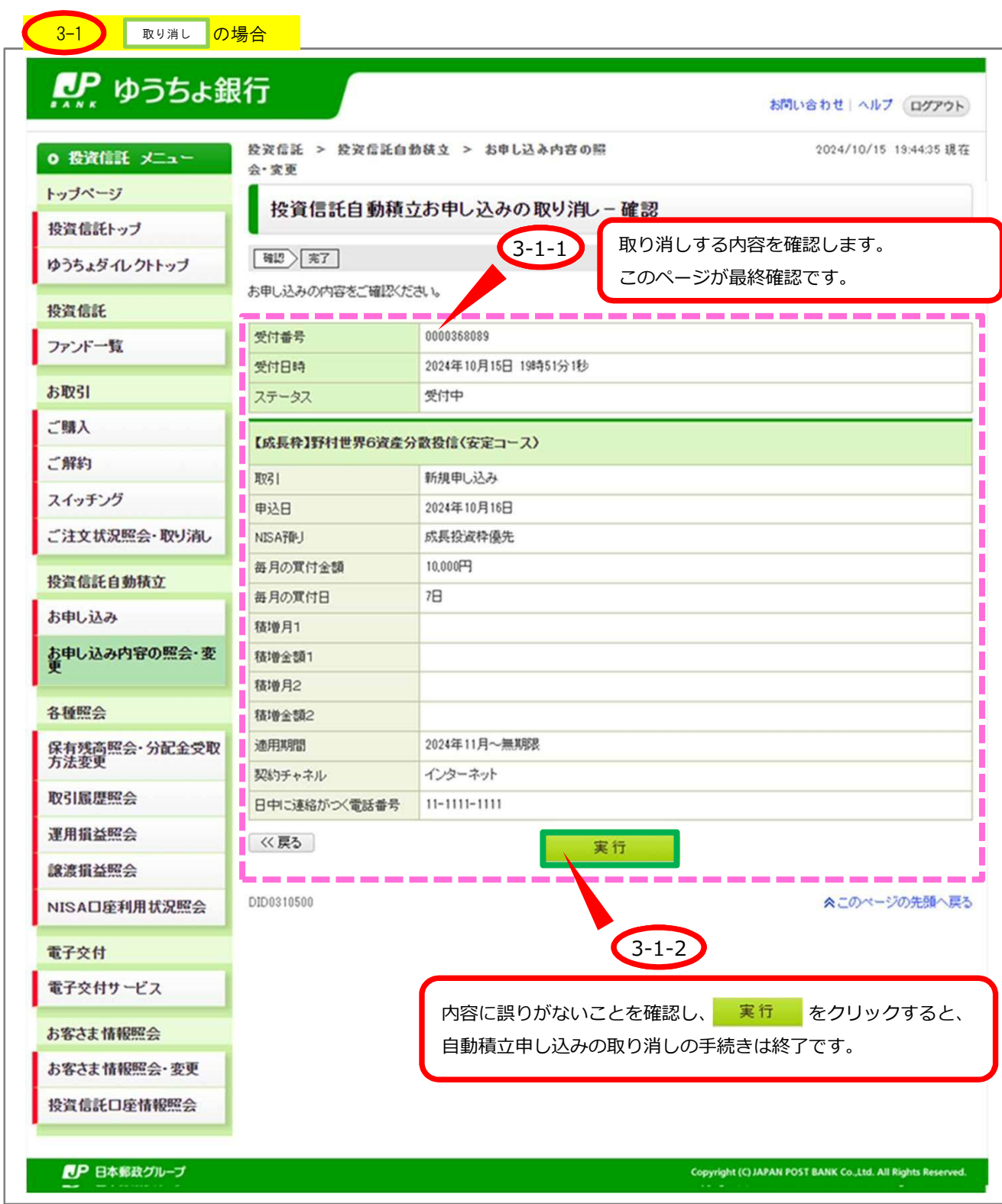

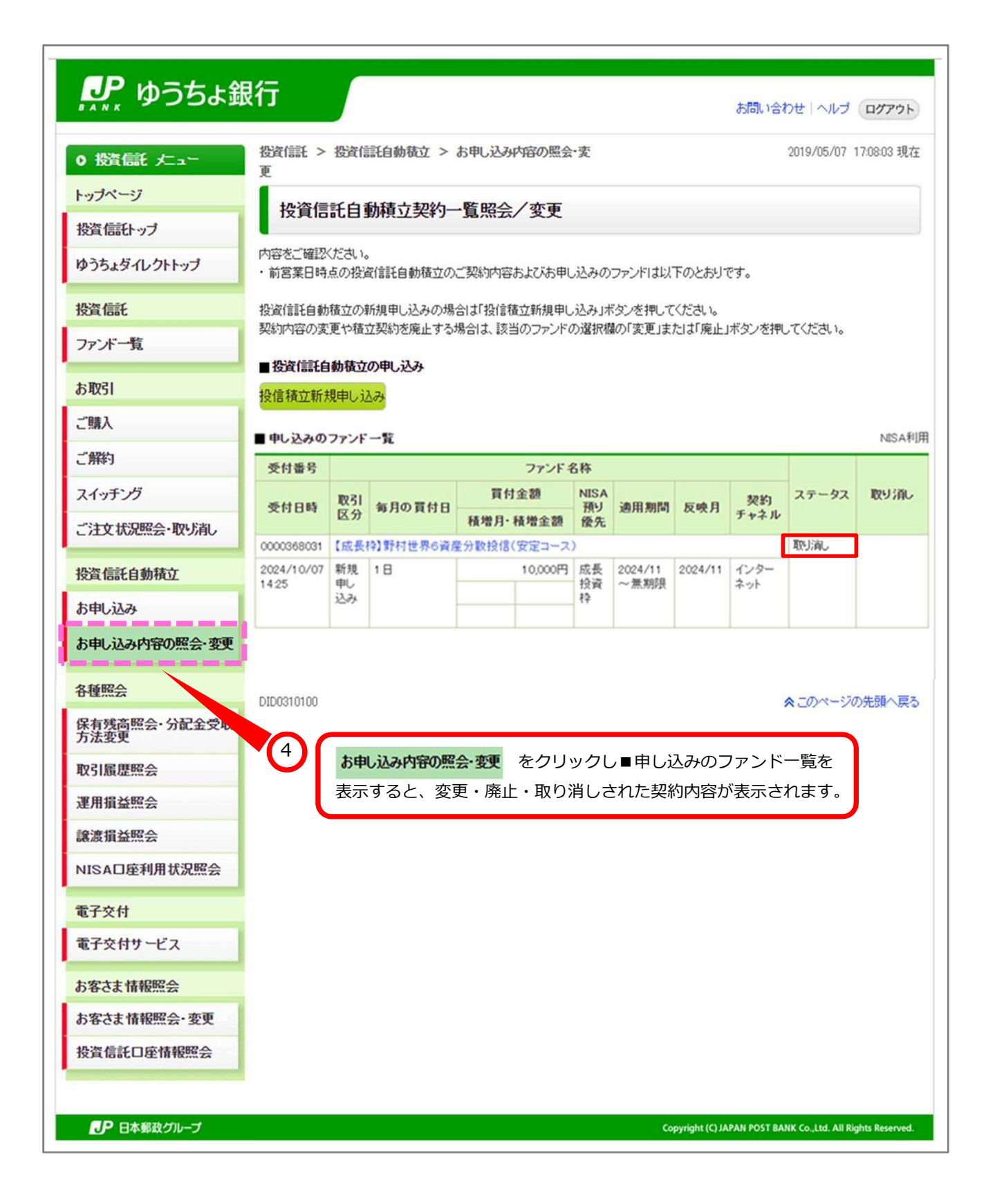